### DataLink and Activation in TOPCAT/STILTS

### Mark Taylor (Bristol)

# ASTERICS DADI Tech Forum #4 Edinburgh 17 April 2017

\$Id: dlactiv.tex,v 1.23 2018/04/17 10:04:32 mbt Exp \$

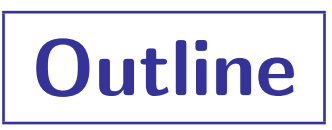

- TOPCAT Activation Action overhaul
- DataLink in TOPCAT
	- {Links}-response window
	- Relevant Activation actions
	- Service Descriptors as table metadata
- DataLink validator
- DataLink implementation experience
- Future Work

# Activation Actions

### "Activation Action": TOPCAT's term for configurable per-row action

- Invoked per row by user action:
	- $\triangleright$  Select row in table view
	- $\triangleright$  Click on point in scatter plot
- Does something relating to that row:
	- $\triangleright$  Display cutout image from service (near sky coordinates in row)
	- $\triangleright$  View image in window (from URL/filename given in row)
	- $\triangleright$  Send image/spectrum via SAMP (from URL/filename given in row)
	- $\triangleright$  Send sky position via SAMP (from sky coordinates in row)
	- $\triangleright$  Send row index via SAMP (to client looking at same table)
	- $\triangleright$  Open resource in web browser (from URL/filename given in row)
	- $\triangleright$  Execute arbitrary code/run script (using any values in row) ... etc?

# Activation Actions

### "Activation Action": TOPCAT's term for configurable per-row action

- Invoked per row by user action:
	- $\triangleright$  Select row in table view
	- $\triangleright$  Click on point in scatter plot
- Does something relating to that row:
	-
	- $\triangleright$  View image in window  $\frac{1}{\epsilon}$   $\frac{1}{\epsilon}$  Location  $\frac{1}{(7.41.53.26 47.59)}$
	- $\triangleright$  Send image/spectrum  $\frac{1}{\text{The Two Microsoft}}$
	- Send sky position via
	-
	- Open resource in we
	- $\triangleright$  Execute arbitrary co  $e^+c^2$

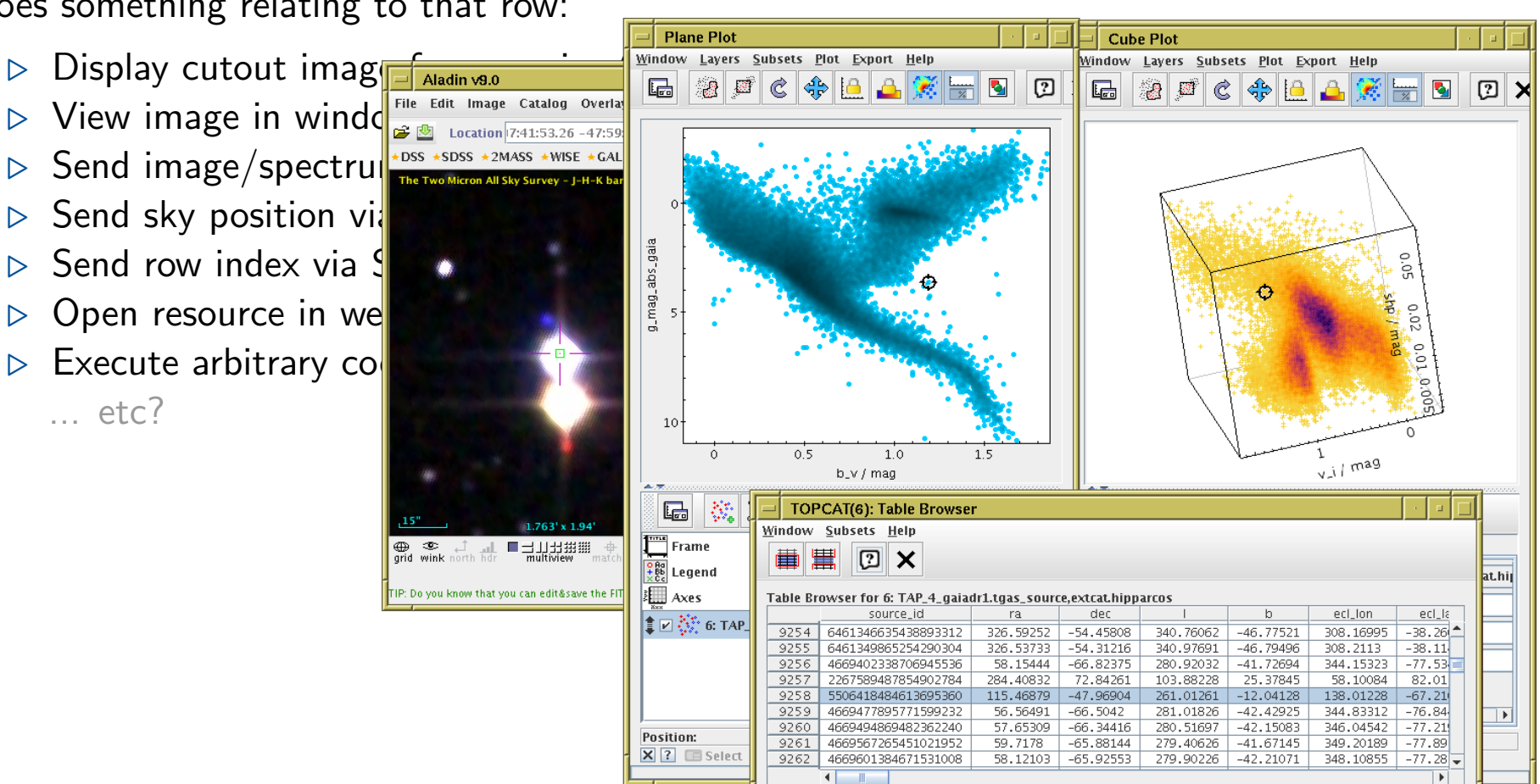

⊕ **⊕** 

# Existing Activation Window

#### Various issues

- Limited number of options
- Only one option at a time
- Too tall!
	- $\triangleright$  Cramped configuration GUI
	- $\triangleright$  Not extensible
- No Datalink
- Poor feedback on action outcome (stdout)
- Not persisted

### Due for an overhaul

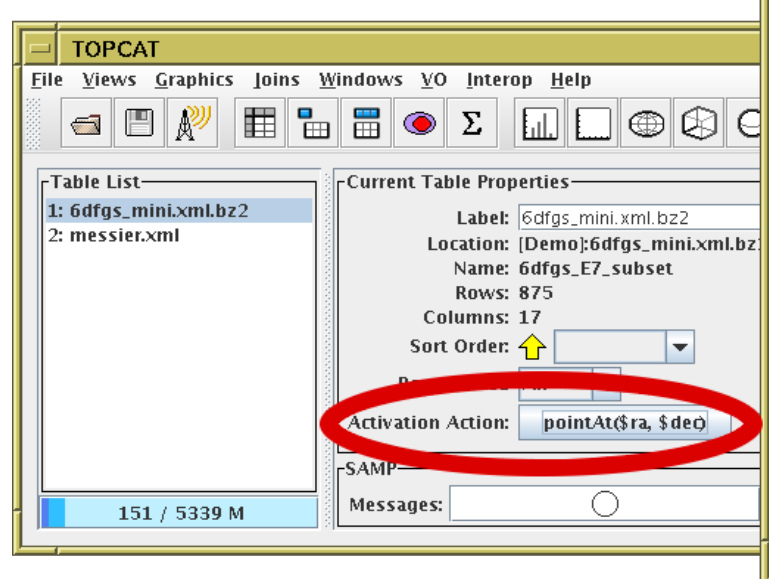

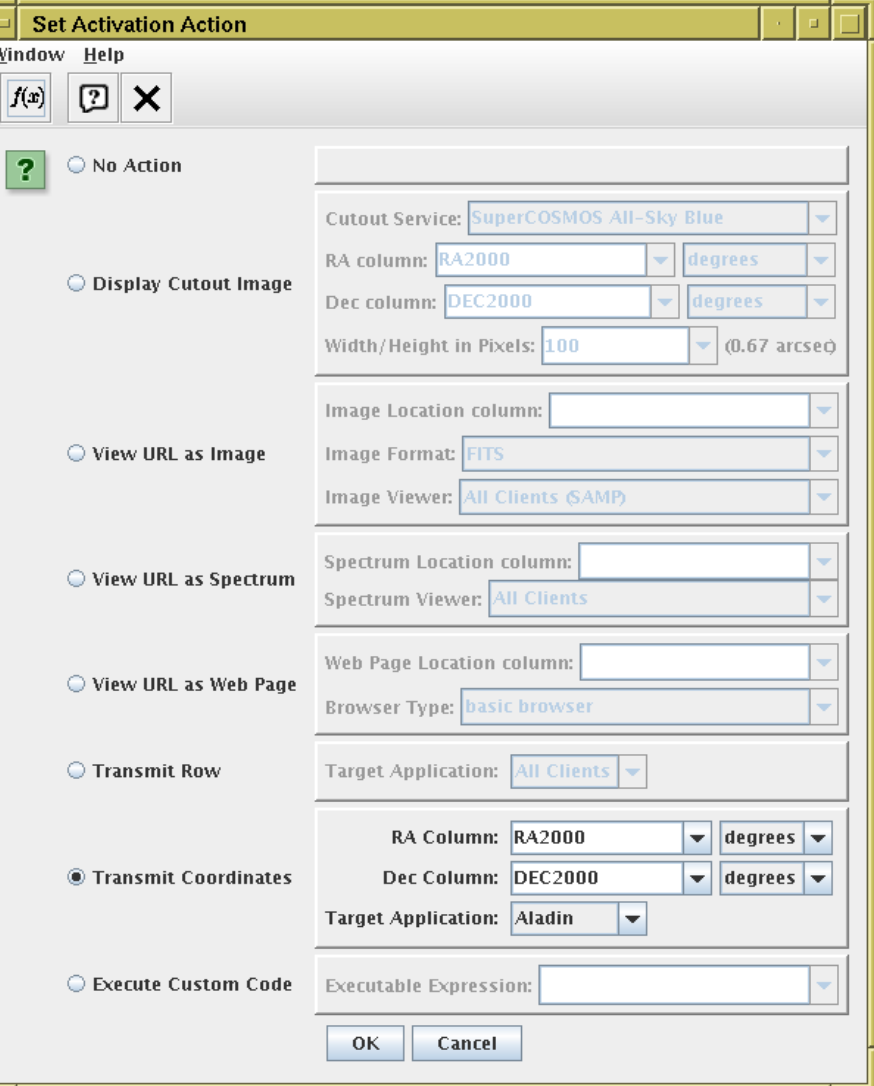

Mark Taylor, DataLink & Activation in TOPCAT/STILTS, ASTERICS DADI Tech Forum #4, Edinburgh, 17 April 2018 4/16

# New Activation Window

### Available from TOPCAT v4.6 (next week)

- Better configurability
- Visual report of action outcome
- SAMP action response reported
- Better explanation of capabilities
- Can have multiple actions at once
- Better feedback on available/useful options
- Invoke directly or by row selection
- Pluggable interface
- More options:
	- $\triangleright$  View Datal ink table
	- $\triangleright$  Activate {links}-response row
	- . Invoke Service Descriptor
	- $\triangleright$  Load table in TOPCAT by URI
	- $\triangleright$  Send table via SAMP by URL
	- $\triangleright$  Run system command
		- ... more in future?

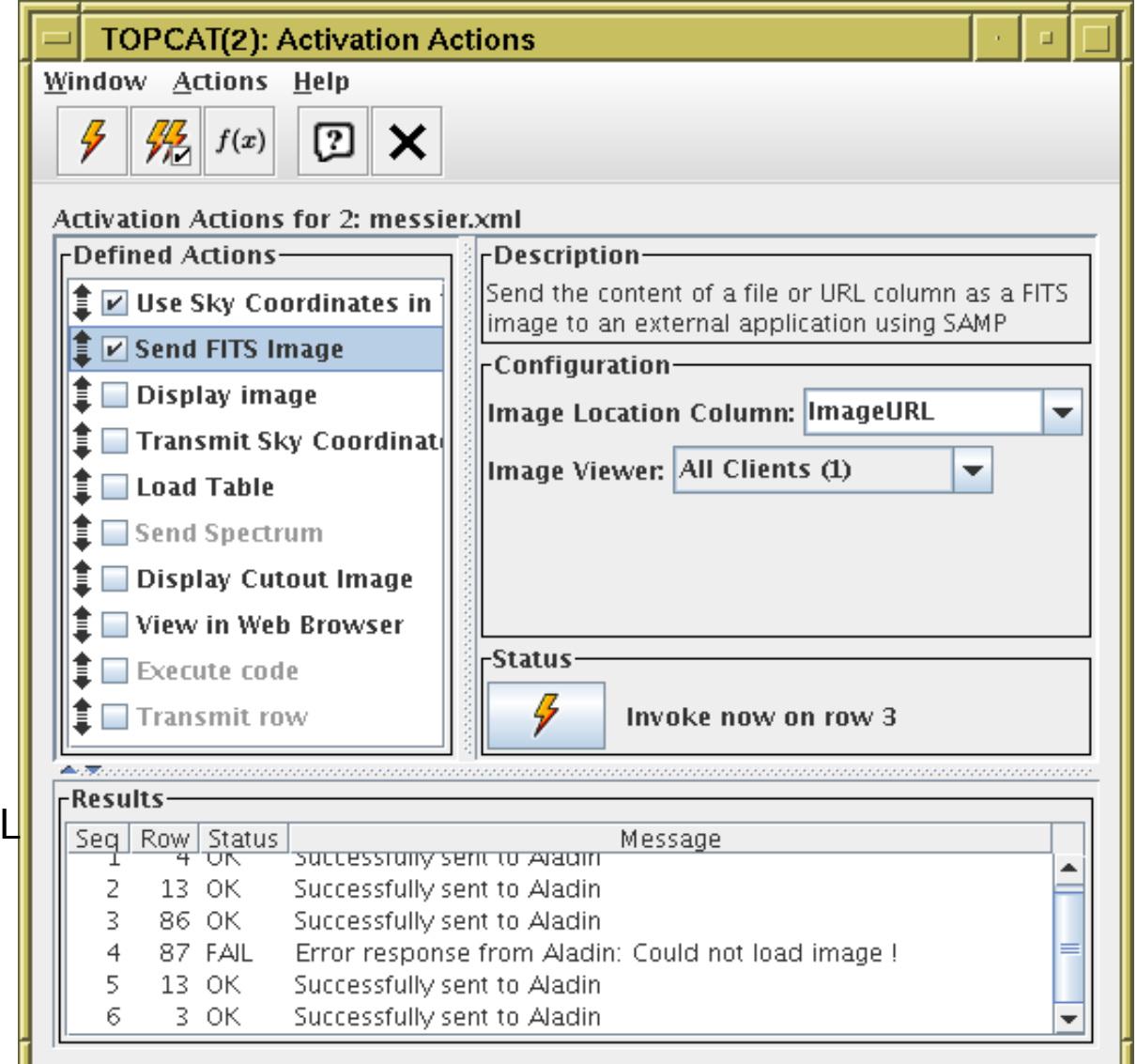

# DataLink Refresher

### DataLink defines (approximately) 2 things:

1. {Links} service — response is a table of a fixed form

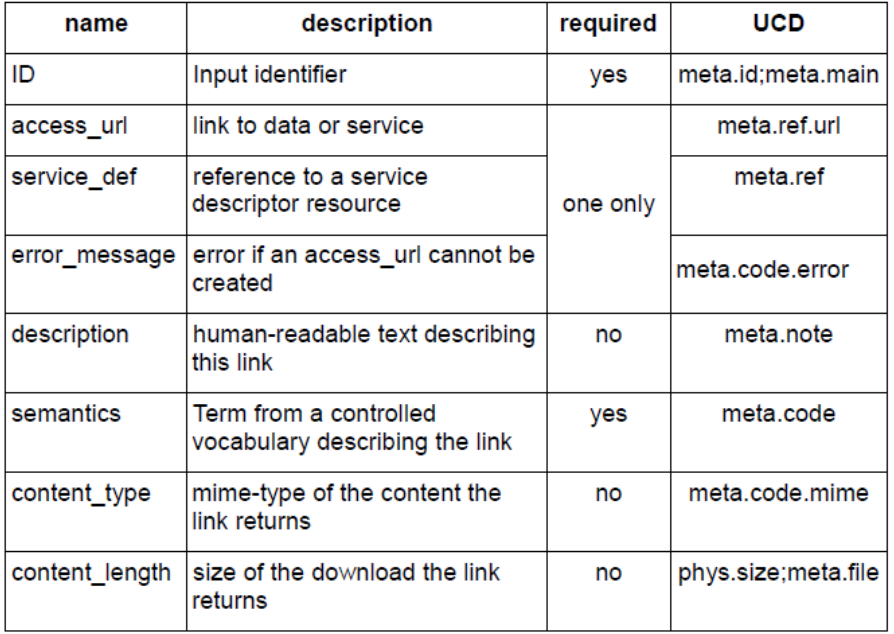

Table 1: Required Fields for Links

2. Service Descriptors — define how to invoke a service from a row

```
<RESOURCE name="EpochPhotom" type="meta" utype="adhoc:service">
 <DESCRIPTION>Epoch photometry</DESCRIPTION>
 <PARAM name="accessURL" ucd="meta.ref.url" arraysize="*" datatype="char"
        value="http://gaia.ari.uni-heidelberg.de/timeseries/gaiadr1"/>
 <GROUP name="inputParams">
   <PARAM name="sourceid" datatype="long" value="" ref="source_id_col"/>
   <PARAM name="resolution" datatype="double" unit='d' value="20"/>
   <PARAM name="band" datatype="double" value=""/>
  </GROUP>
</RESOURCE>
```
# DataLink in TOPCAT

### View table as DataLink table

### Datalink activation actions:

- View DataLink table (identified by URL in row)
- Invoke row in {links}-response table (using {links}-response format)
- **•** Invoke Service Descriptor
- View Service Descriptors in Parameter window
- Service Descriptors survive TOPCAT/STILTS save→load cycle

### DataLink Window

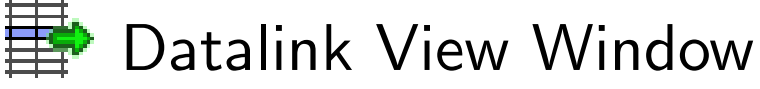

- For use with {links}-response tables
- Top panel displays row data
- Bottom panel shows indicated link:
	- $\triangleright$  fixed URL
	- $\triangleright$  service descriptor
	- $\triangleright$  error
	- $\triangleright$  non-compliant
- For URL-like links, you can perform some configurable action
- For service descriptors, you can view/edit service parameters currently only provides basic GUI
- Available from top-level Views menu (not very prominent)

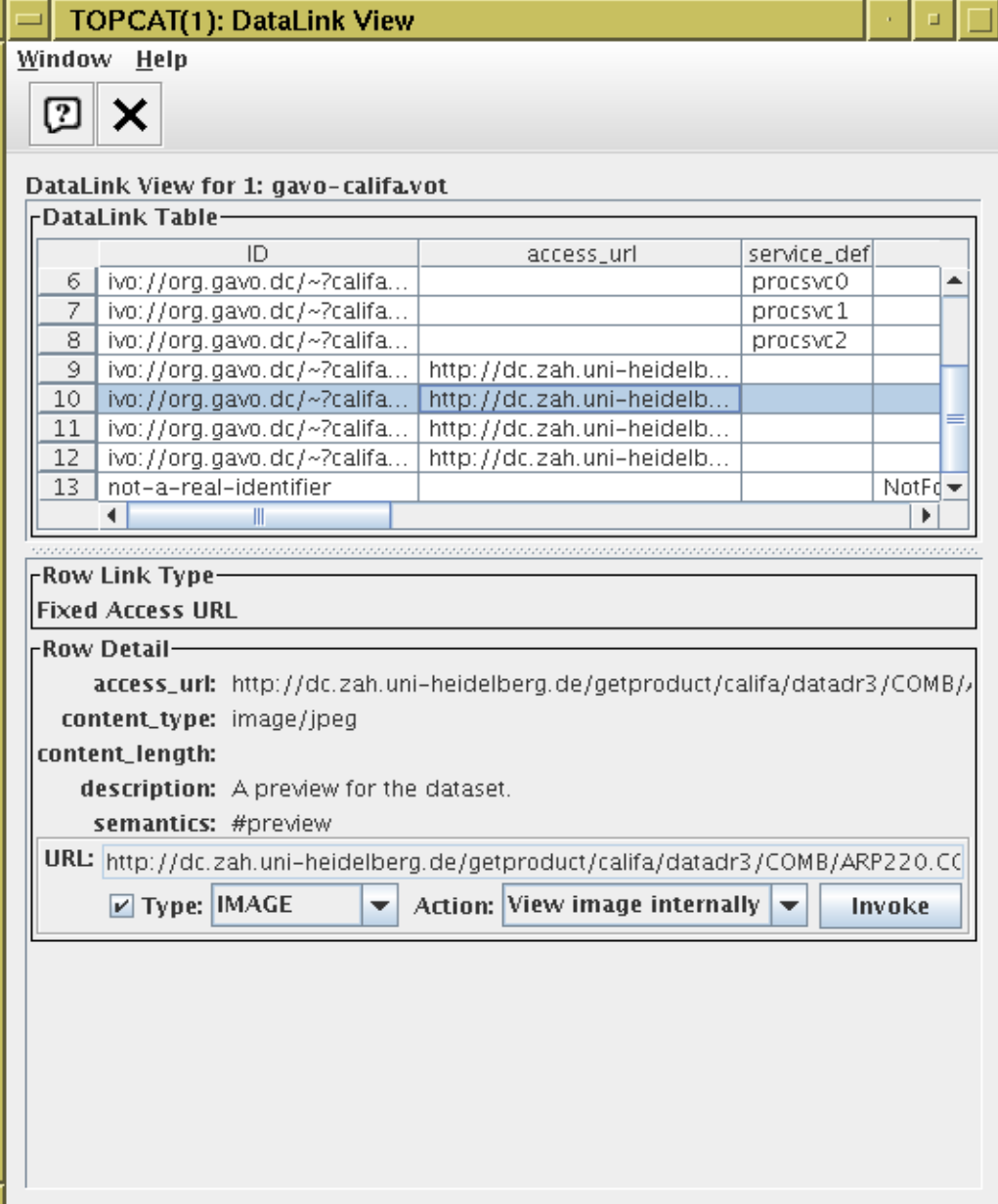

### DataLink Window

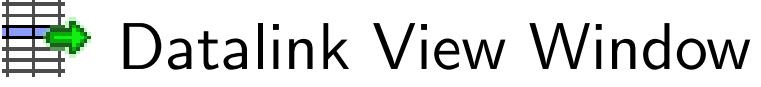

- For use with {links}-response tables
- Top panel displays row data
- Bottom panel shows indicated link:
	- $\triangleright$  fixed URL
	- $\triangleright$  service descriptor
	- $\triangleright$  error
	- $\triangleright$  non-compliant
- For URL-like links, you can perform some configurable action
- For service descriptors, you can view/edit service parameters currently only provides basic GUI
- Available from top-level Views menu (not very prominent)

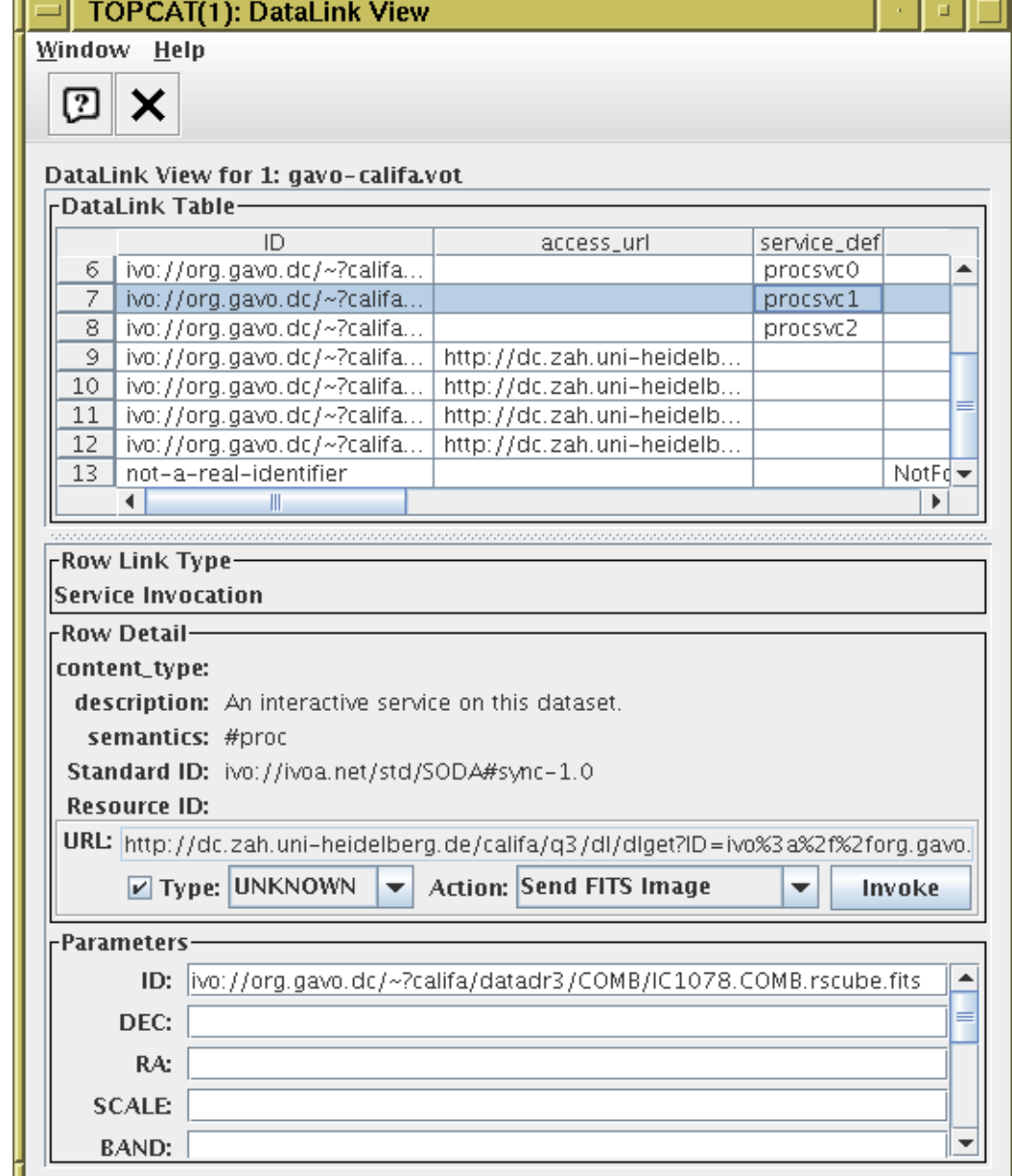

### DataLink Window

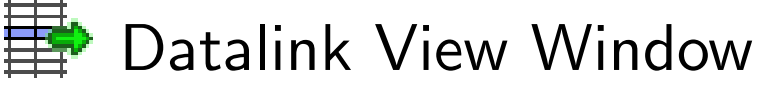

- For use with {links}-response tables
- Top panel displays row data
- Bottom panel shows indicated link:
	- $\triangleright$  fixed URL
	- $\triangleright$  service descriptor
	- $\triangleright$  error
	- $\triangleright$  non-compliant
- For URL-like links, you can perform some configurable action
- For service descriptors, you can view/edit service parameters currently only provides basic GUI
- Available from top-level Views menu (not very prominent)

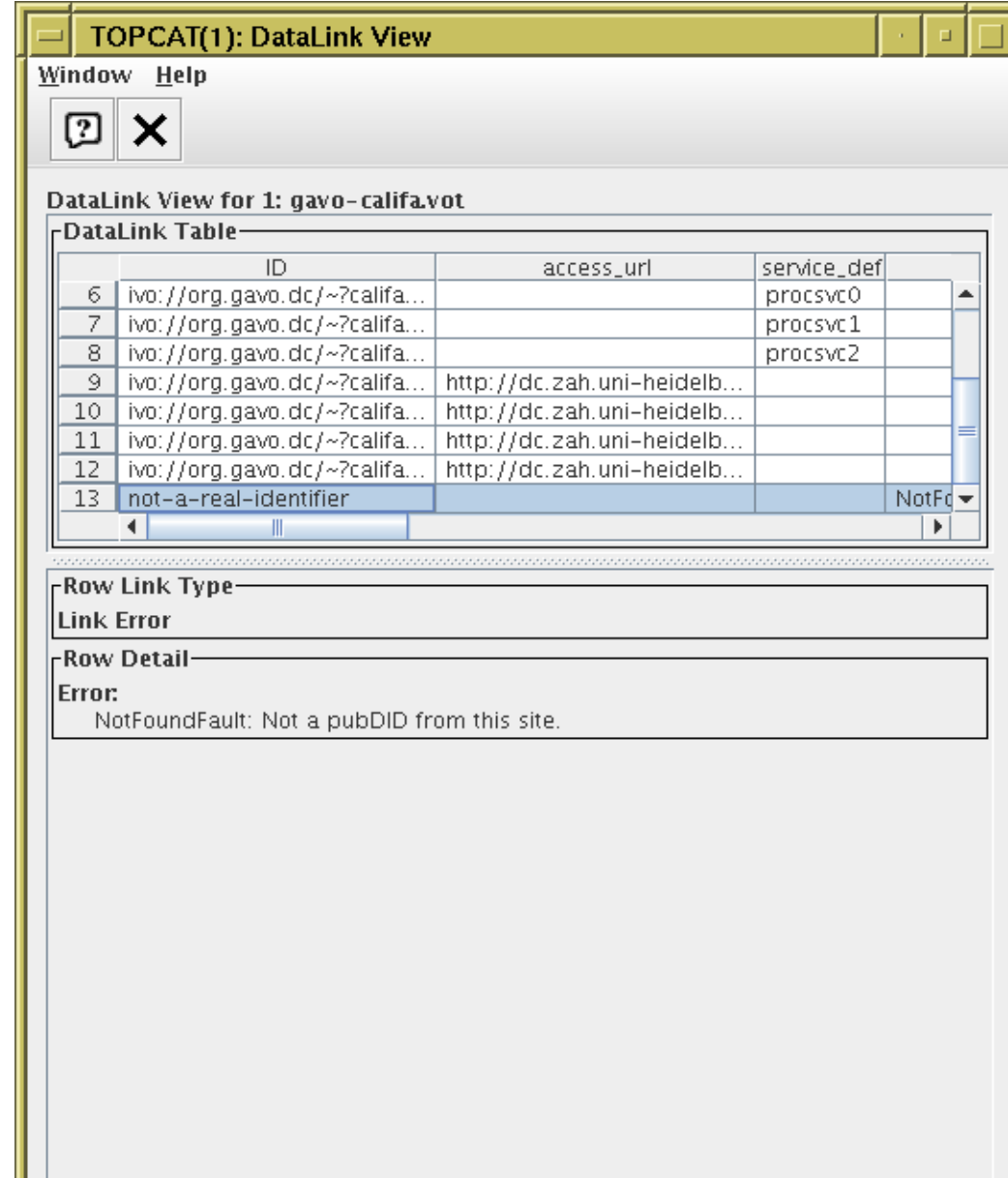

# View DataLink Activation Action

#### Activation action for colu with {links}-response UR

- Pops up Datalink table view on activation
- From that window links can be invoked (configurable ations)
- Q: How to identify a datalink URL column?

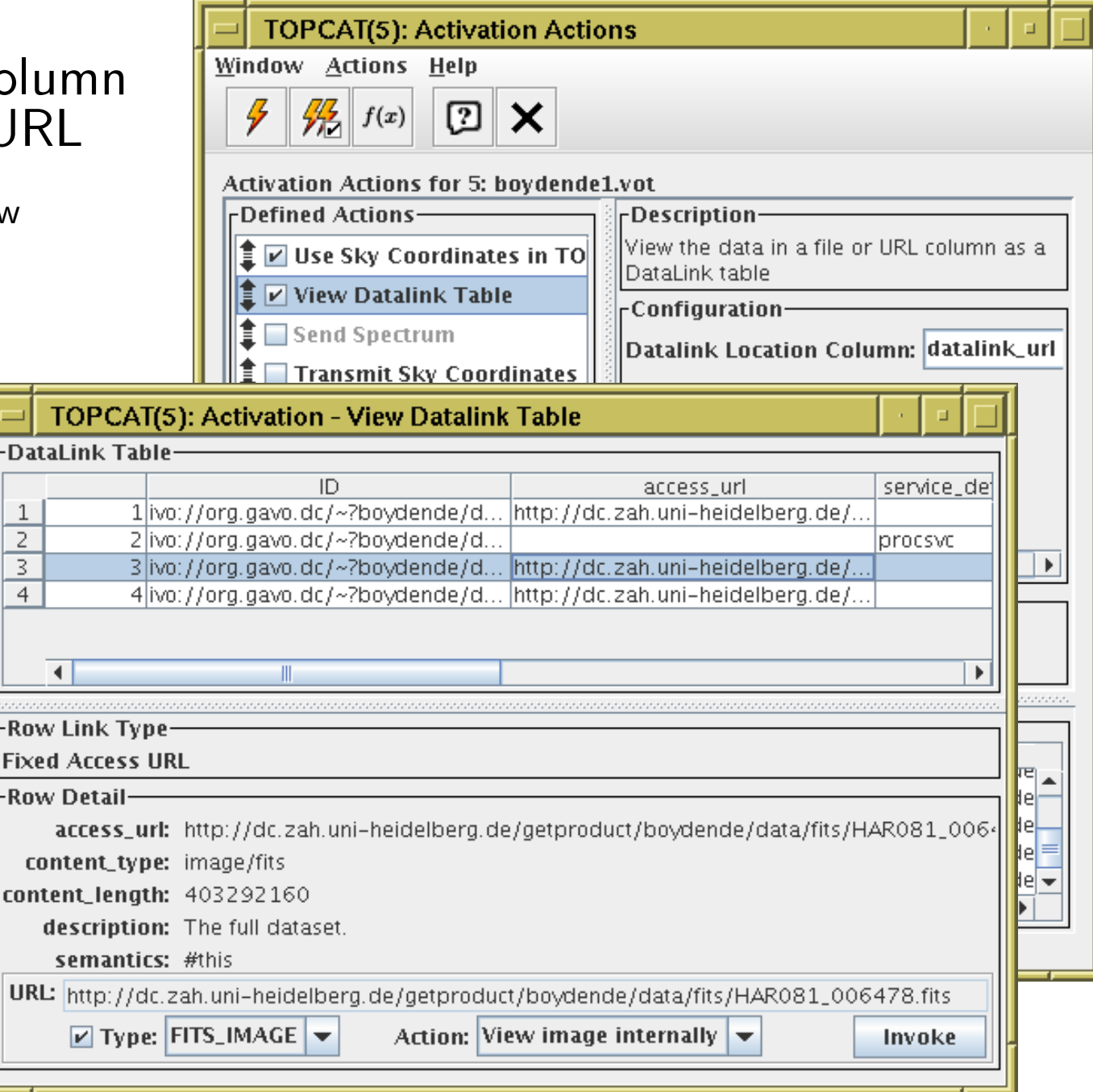

-Data

2 3  $\overline{4}$ 

-Row

-Row

CO<sub>1</sub> **cont** 

**URL:** 

### Invoke DataLink Row Activation Action

#### Activation action for rows of {links}-response table

- Pops up window for activated row's link:
	- $\triangleright$  fixed URL
	- $\triangleright$  service descriptor
	- $\triangleright$  error
- For URL-like links, you can perform a configurable action
- For service descriptors, you can view/edit service parameters currently only has basic GUI

DataLink window (similar functionality) may be more convenient than this activation action

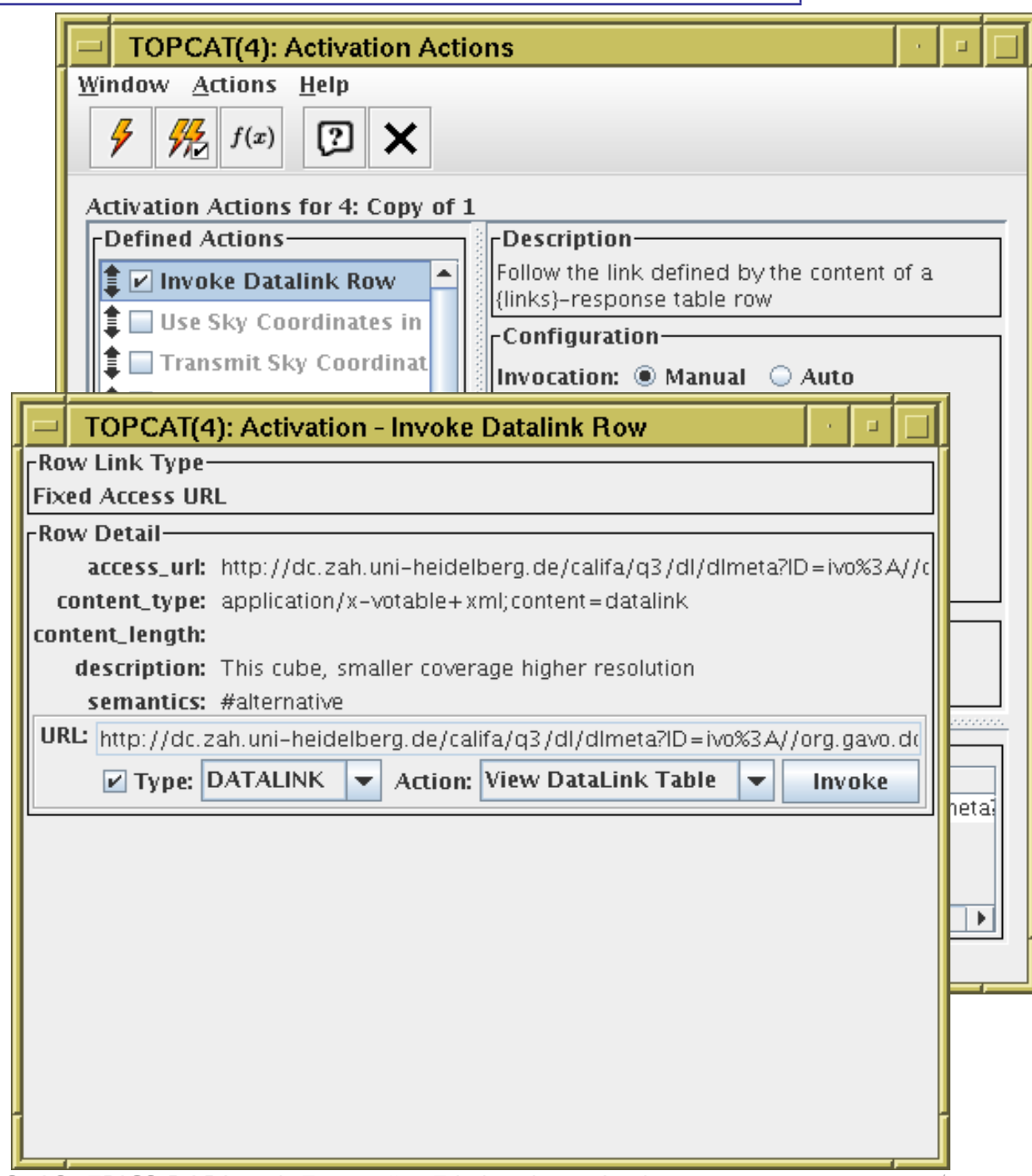

### Invoke DataLink Row Activation Action

#### Activation action for rows of {links}-response table

- Pops up window for activated row's link:
	- $\triangleright$  fixed URL
	- $\triangleright$  service descriptor
	- $\triangleright$  error
- For URL-like links, you can perform a configurable action
- For service descriptors, you can view/edit service parameters currently only has basic GUI

DataLink window (similar functionality) may be more convenient than this activation action

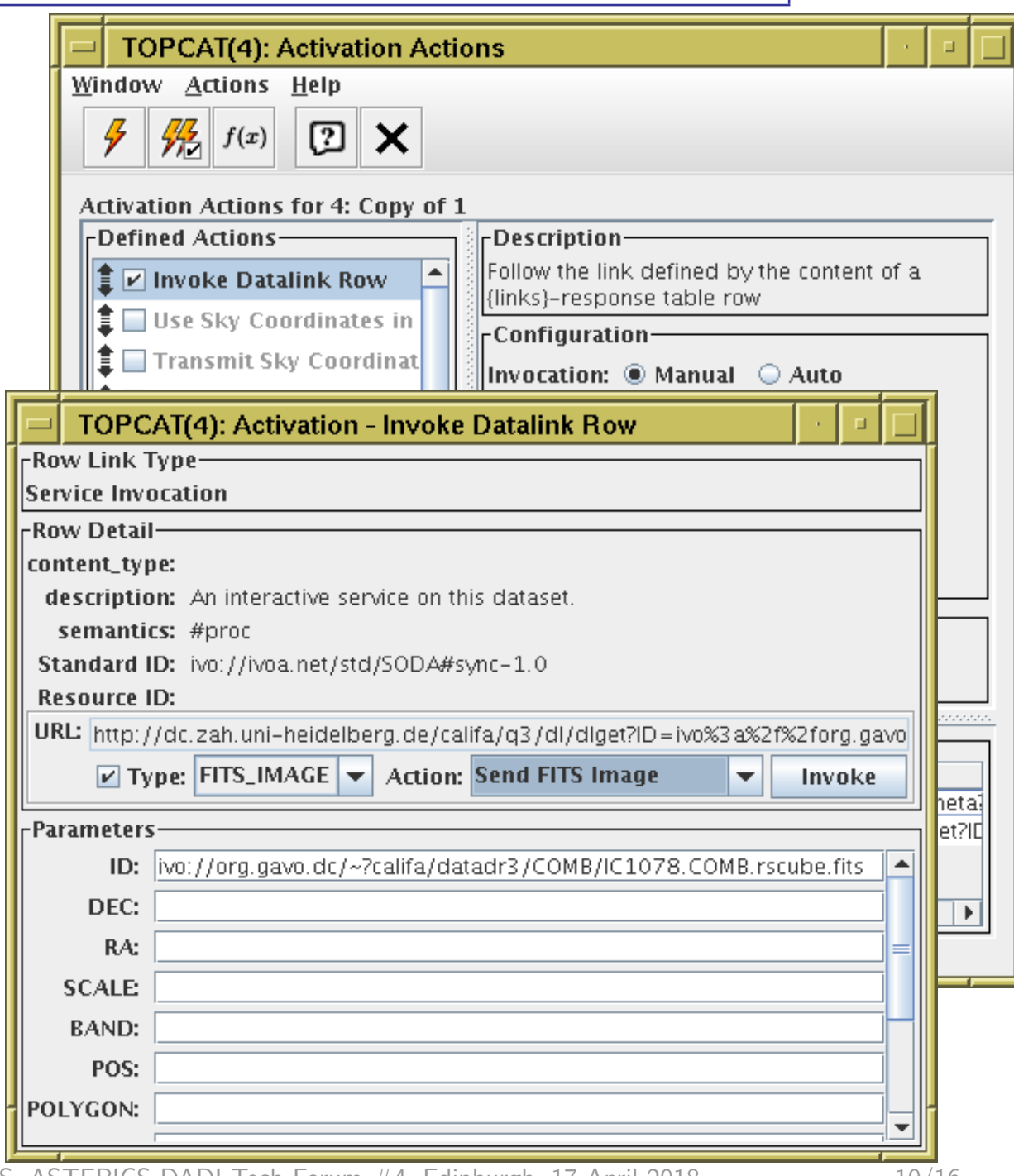

Mark Taylor, DataLink & Activation in TOPCAT/STILTS, ASTERICS DADI Tech Forum #4, Edinburgh, 17 April 2018 10/16

### Invoke DataLink Row Activation Action

#### Activation action for rows of {links}-response table

- Pops up window for activated row's link:
	- $\triangleright$  fixed URL
	- $\triangleright$  service descriptor
	- $\triangleright$  error
- For URL-like links, you can perform a configurable action
- For service descriptors, you can view/edit service parameters currently only has basic GUI

DataLink window (similar functionality) may be more convenient than this activation action

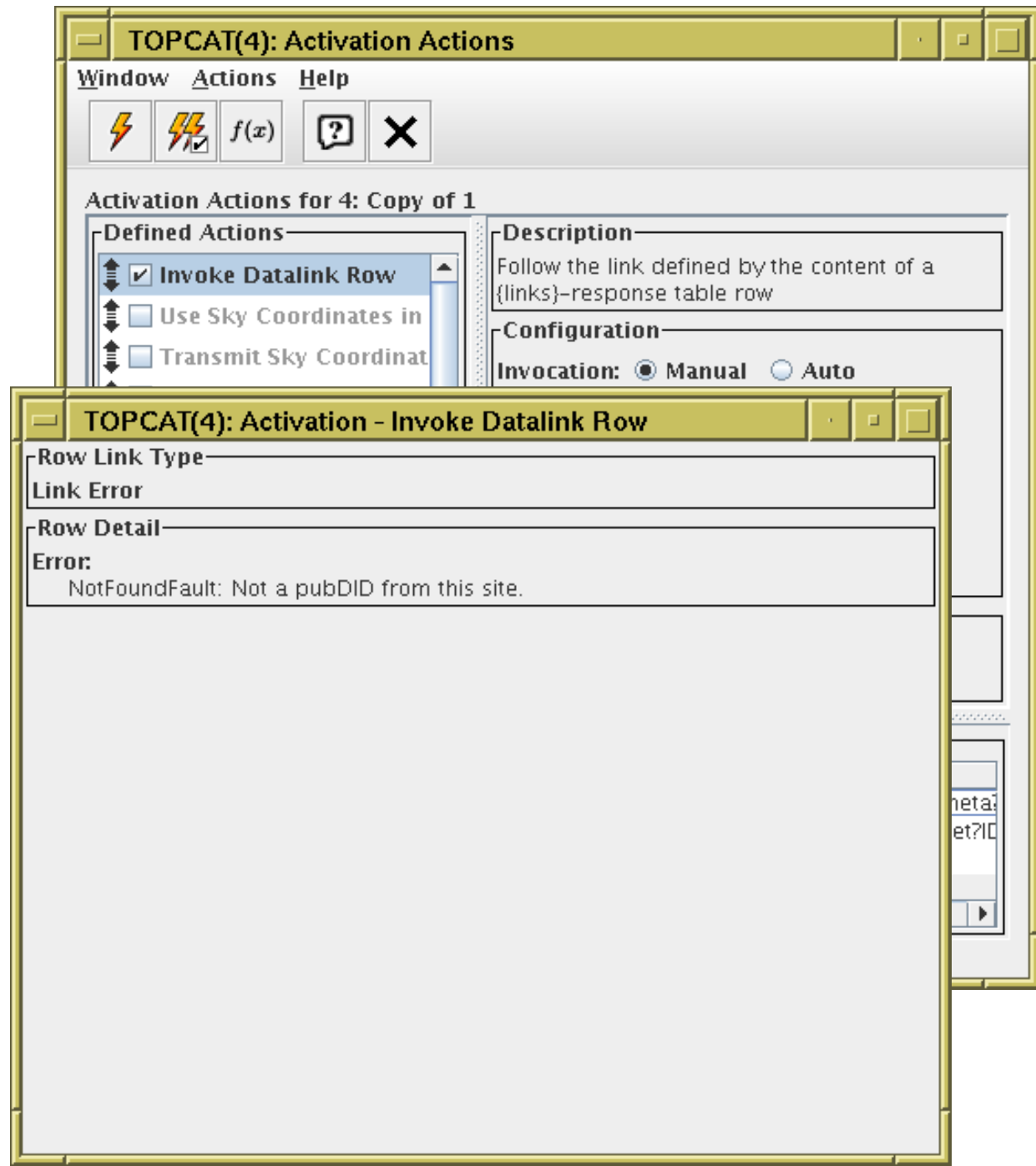

# Invoke Service Activation Action

#### Activation action for non-{links}-response table with Service Descriptor(s)

- Fills in service inputParams
	- $\triangleright$  column-referenced values filled in from table
	- $\triangleright$  fixed/defaulted values displayed for possible editing
	- $\triangleright$  undefaulted values can be filled in currently only has basic GUI
- Configurable options to invoke the resulting URL
- Q: Are there services out there serving this kind of table?

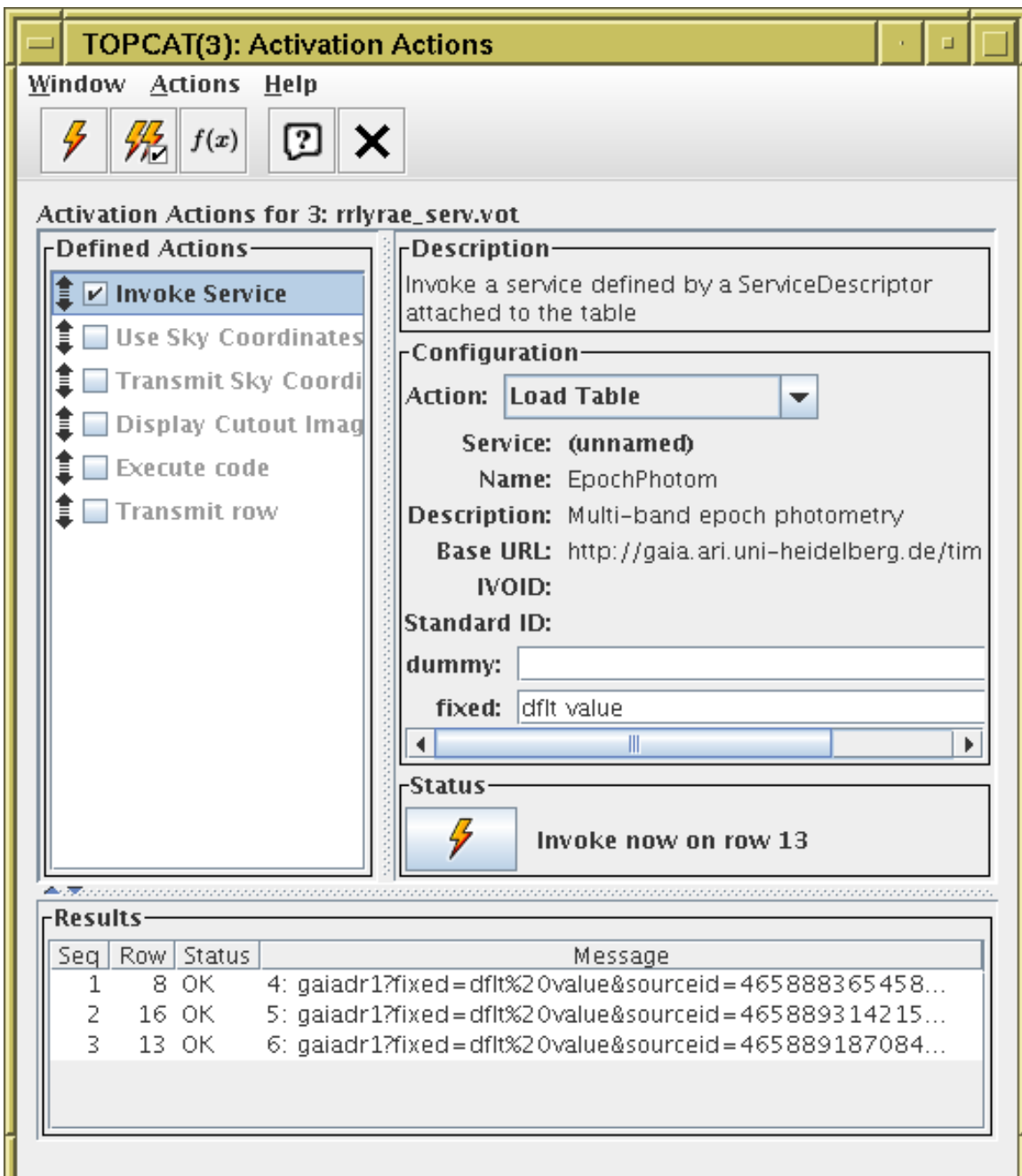

## Service Descriptors as Parameters

### Service Descriptors are now considered table Parameters

- Can be viewed in TOPCAT Parameters Window
	- $\triangleright$  Most useful for non-{links}-response tables with Service Descriptors
- Can be saved and loaded
	- $\triangleright$  VOTable-like formats only
- Done by STIL VOTable handler
	- $\triangleright$  Available to third-party applications code

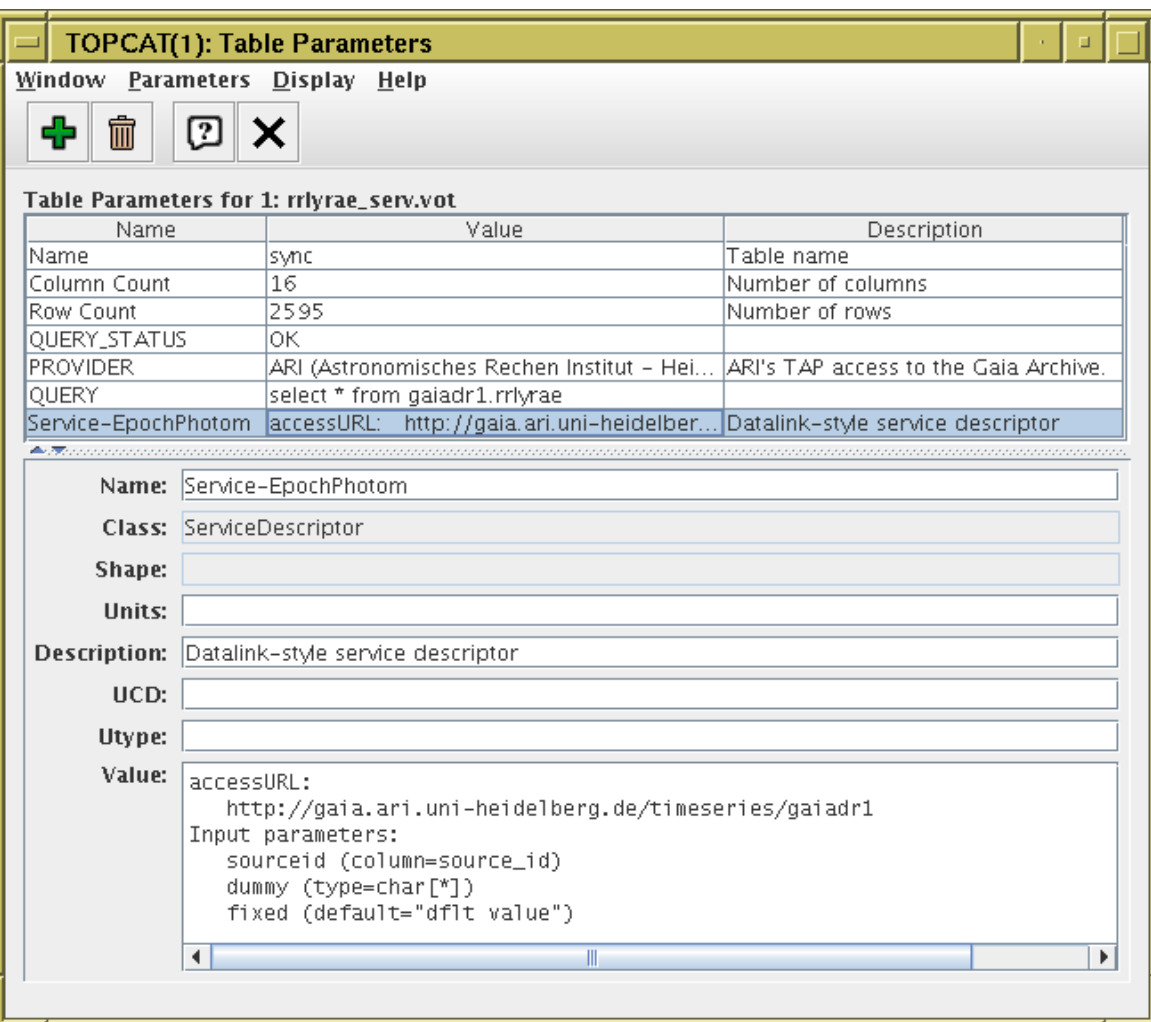

# DataLink Validator

### New STILTS command datalinklint

- Checks content of {links}-response tables:
	- $\triangleright$  Correct RESOURCE structure of VOTable document
	- $\triangleright$  All required columns present with mandated metadata
	- $\triangleright$  Service descriptors correctly specified and referenced
	- $\triangleright$  Each row contains exactly one of access url, service def, error message
	- $\triangleright$  Syntax of standard column values (error message, content type, semantics)
	- $\triangleright$  VOTable validation (votlint)
	- $\triangleright$  DALI error-response checking, if applicable
	- $\triangleright$  HTTP headers, if applicable
- Does not currently check link targets
- Just point it at the VOTable URL/filename
- Similar usage to taplint
	- $\triangleright$  Run from the command-line, output to stdout
	- $\triangleright$  grep(1)-friendly output, or JSON output option
	- $\triangleright$  Limits number of similar messages
	- $\triangleright$  Output level options (e.g. only Errors)
- Available from STILTS v3.1-3 (next week)
- May contain bugs!
	- $\triangleright$  Please let me know if you disagree with its output

### DataLink Validator Example

#### % stilts datalinklint \

votable='http://dc.g-vo.org/califa/q3/dl/dlmeta?ID=ivo://org.gavo.dc/~?califa/datadr3/COMB/ARP220.COMB.rscube.fits' \ truncate=119

#### This is the STILTS DataLink validator, 3.1-2+/?

I-GEDL-1 Retrieving DataLink document from http://dc.g-vo.org/califa/q3/dl/dlmeta?ID=ivo://org.gavo.dc/~?califa/data... I-VOHP-1 (l.1, c.75): Ignoring processing instruction <?xml-stylesheet href='/static/xsl/datalink-to-html.xsl' type=... E-DLCT-1 Incorrect Content-Type text/xml for DataLink service http://dc.g-vo.org/califa/q3/dl/dlmeta?ID=ivo://org.ga... E-RUCD-1 Wrong UCD for column service\_def; meta.code != meta.ref I-SDDO-1 Service descriptor procsvc, 12 input params I-SDPR-1 FIXED parameter count 1 [ID] I-SDPR-2 ROW parameter count 0 I-SDPR-3 USER parameter count 11 [DEC, RA, SCALE, BAND, POS, POLYGON, CIRCLE, PIXEL\_1, PIXEL\_2, PIXEL\_3, KIND] I-SDDO-2 Service descriptor procsvc0, 12 input params I-SDPR-4 FIXED parameter count 1 [ID] I-SDPR-5 ROW parameter count 0 I-SDPR-6 USER parameter count 11 [DEC, RA, SCALE, BAND, POS, POLYGON, CIRCLE, PIXEL\_1, PIXEL\_2, PIXEL\_3, KIND] I-SDDF-1 Service descriptors defined: 2 referenceable, 0 anonymous I-IKAC-1 Row 1: access URL http://dc.zah.uni-heidelberg.de/califa/q3/dl/dlmeta?ID=ivo%3A//org.gavo.dc/%7E%3Fcalifa/d... E-SMCO-1 Unknown predicate 'alternative' from core DataLink vocabulary at row 1 I-IKAC-2 Row 2: access URL http://dc.zah.uni-heidelberg.de/califa/q3/dl/dlmeta?ID=ivo%3A//org.gavo.dc/%7E%3Fcalifa/d... E-SMCO-2 Unknown predicate 'alternative' from core DataLink vocabulary at row 2 I-IKSD-1 Row 3: service procsvc invocation (partial) http://dc.zah.uni-heidelberg.de/califa/q3/dl/dlget?ID=ivo%3a%2f... I-IKSD-2 Row 4: service procsvc0 invocation (partial) http://dc.zah.uni-heidelberg.de/califa/q3/dl/dlasync?ID=ivo%3a... I-IKAC-3 Row 5: access URL http://dc.zah.uni-heidelberg.de/califa/q3/dl/dlget?ID=ivo%3A//org.gavo.dc/%7E%3Fcalifa/da... I-IKAC-4 Row 6: access URL http://dc.zah.uni-heidelberg.de/getproduct/califa/datadr3/COMB/ARP220.COMB.rscube.fits?pr... I-DLNR-1 Datalink table rows checked: 6

Totals: Errors: 4; Warnings: 0; Infos: 18; Summaries: 0; Failures: 0

# DataLink Implementation Feedback

### Working with DataLink 1.0 REC:

- Found DataLink quite a difficult document to understand
	- $\triangleright$  Had to read it lots of times
	- $\triangleright$  Talks about distinct things (Service Descriptors & {links} services)
	- $\triangleright$  Service Descriptors referenced by {links} services work differently than standalone ones (see [Datalink service descriptor usage](http://mail.ivoa.net/pipermail/dal/2018-February/007952.html) DAL thread)
	- $\triangleright$  Intended use in some parts understood by authors but not explicit?
- Standalone Service Descriptors not so well thought through?
	- $\triangleright$  Name and description metadata really required; can be done ad hoc, but not discussed in DataLink document
- Service Descriptor positioning:
	- $\triangleright$  Service Descriptor resources (may be) after TABLE element: difficult when streaming VOTables
	- $\triangleright$  Hard to work with multiple tables-with-ServiceDescriptors in a single VOTable (use of XML IDs, can't use sibling RESOURCEs)
- Datalink URL column pattern
	- . How does (human or machine) consumer know column contains DataLink URL? (see [Characterising URL columns](http://mail.ivoa.net/pipermail/dal/2018-January/007945.html) DAL thread) Answer: columnName.toLowerCase().contains("datalink")
	- $\triangleright$  Hard to come up with simple GUI
	- $\triangleright$  gaia\_source links to 1-row datalink file is there any point?

# Future

- More activation actions:
	- SkyView image display?
	- SIA-based cutout image display?
	- View data of referenced table without loading?
	- Plot referenced table without loading?
- Activation Action persistence
- DataLink display/activation:
	- Improve Service Descriptor inputParam entry GUI
	- Your ideas here?
- DataLink validator refinements:
	- Feedback from use with real services  $\longrightarrow$  Please try it out!

```
Pre-releases:
   ftp://andromeda.star.bristol.ac.uk/pub/star/topcat/pre/topcat-full_dlactiv.jar
   ftp://andromeda.star.bristol.ac.uk/pub/star/stilts/pre/stilts_dlactiv.jar
Public releases: (just) before Gaia DR2, 25 April 2018
   TOPCAT v4.6
   STILTS v3.1-3
```